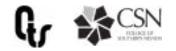

# **Collaboration Tools**

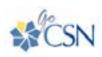

#### GoCSN

GoCSN is your primary portal to access available tools. Log into your GoCSN account to access Office 365 tools, department drives, and links to most commonly used resources for students and staff.

# **CONFERENCING & COLLABORATION TOOLS**

| TOOL               | FUNCTION                                                                                                    | ACCESS                                                                                                    | RECOMMENDED FOR          |
|--------------------|----------------------------------------------------------------------------------------------------|----------------------------------------------------------------------------------------------------|--------------------------|
| Microsoft<br>Teams | Collaborative workspace for<br>teams, departments, and groups<br>for chatting, management of<br>documents, and communications.                    | Log into GoCSN and access<br>via the "email" icon and your<br>Office account or download<br>the Teams application<br>and log in using your CSN<br>credentials. | Faculty, Staff, Students |
| WebEx              | Meeting and collaboration tool for<br>screen sharing, video, and call in<br>features from anywhere in the world,<br>with any device, at any time. | Go to csnedu.webex.com<br>and click the sign-in link on<br>the right and log in using<br>your CSN credentials.                                                 | Faculty, Staff           |

## **PROGRAMS & TOOLS**

| TOOL                       | FUNCTION                                                                                                    | ACCESS                                                                                                    | RECOMMENDED FOR          |
|----------------------------|----------------------------------------------------------------------------------------------------|----------------------------------------------------------------------------------------------------|--------------------------|
| Office 365<br>Suite        | Co-authoring of various documents,<br>presentations. Content creation, file<br>sharing, cloud storage. Free Office<br>license for downloading on devices | Log into GoCSN and access<br>via the "email" icon and<br>search under all apps in your<br>Office account. | Faculty, Staff, Students |
| Microsoft<br>Stream        | Video storage and sharing,<br>automated captioning available.                                                                                            | Log into GoCSN and access<br>via the "email icon" and<br>search under all apps in your<br>Office Account  | Faculty, Staff, Students |
| Adobe<br>Creative<br>Suite | Create and edit PDF, AI, PSD files.                                                                                                    | Log into Adobe.com with your CSN credentials.                                                             | Faculty, Staff           |

## **STORAGE TOOLS**

| TOOL                  | FUNCTION                                                         | ACCESS                                                                        | RECOMMENDED FOR          |
|-----------------------|------------------------------------------------------------------|-------------------------------------------------------------------------------|--------------------------|
| Network<br>Storage    | Department or Personal drives<br>(H/J/Z)                         | Log into GoCSN and access<br>via the "web storage" icon                       | Faculty, Staff           |
| Microsoft<br>OneDrive | Personal (non Pii) file storage.<br>Desktop sync, remote access. | Log into GoCSN and access<br>via the "email" icon and your<br>Office account. | Faculty, Staff, Students |

\*See our guidelines for what files to store and where.